## Slå notifikationer fra før eksamen

Det er forbudt at kommunikere med andre under terminsprøver, årsprøver og eksaminer, og du skal derfor sørge for, at notifikationer er slået fra på din computer.

Monitoreringsprogrammerne (overvågning under eksamen), EcamCookie og Den Digitale Prøvevagt, tager skærmbilleder i løbet af din prøvetid, og det er derfor vigtigt, at der ikke kommer sms-, facebook- eller andre notifikationer ind over dit skærmbillede, da dette kan medføre bortvisning fra prøven for snyd.

## **Mac**

- 1. Gå til Systemindstillinger (tandhjulet) > Meddelelser
- 2. Gennemgå indstillingerne for hvert program på listen > vælg "Ingen".

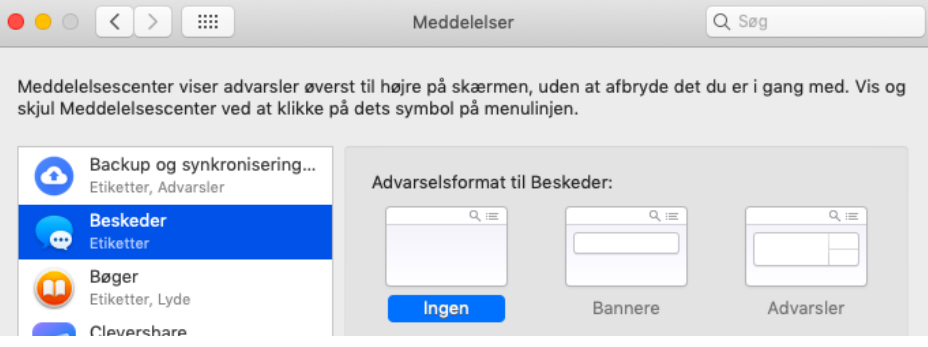

## **PC**

- 1. Tast på Windows-tasten og skriv "Indstillinger"
- 2. Skriv "Indstillinger for beskeder og handlinger" i søgefeltet
- 3. Gå til afsnittet "Meddelelser" > Få meddelelser fra apps og andre afsendere skal være slået fra

## Meddelelser

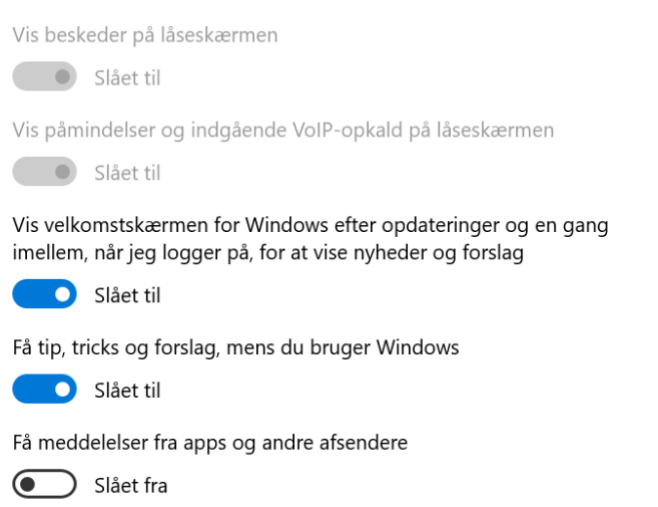

4. Tjek listen i afsnittet, "Få meddelser fra disse afsendere" - hvis fx Dropbox er på listen, skal indstillingen stå i "Slået fra".

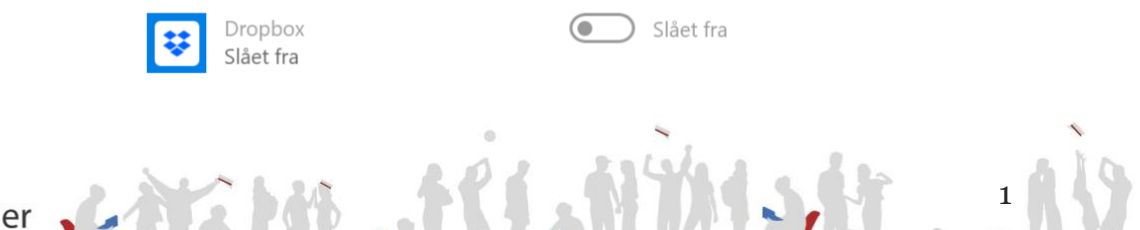

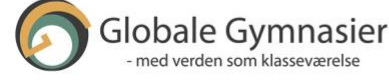